## Web scraping

Data Science in a Box datasciencebox.org

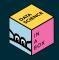

# Scraping the web

Increasing amount of data is available on the web

- Increasing amount of data is available on the web
- These data are provided in an unstructured format: you can always copy&paste, but it's time-consuming and prone to errors

- Increasing amount of data is available on the web
- These data are provided in an unstructured format: you can always copy&paste, but it's time-consuming and prone to errors
- Web scraping is the process of extracting this information automatically and transform it into a structured dataset

- Increasing amount of data is available on the web
- These data are provided in an unstructured format: you can always copy&paste, but it's time-consuming and prone to errors
- Web scraping is the process of extracting this information automatically and transform it into a structured dataset
- Two different scenarios:
  - Screen scraping: extract data from source code of website, with html parser (easy) or regular expression matching (less easy).
  - Web APIs (application programming interface): website offers a set of structured http requests that return JSON or XML files.

# Web Scraping with rvest

#### Hypertext Markup Language

- Most of the data on the web is still largely available as HTML
- It is structured (hierarchical / tree based), but it''s often not available in a form useful for analysis (flat / tidy).

#### rvest

- The rvest package makes basic processing and manipulation of HTML data straight forward
- It's designed to work with pipelines built with %>%

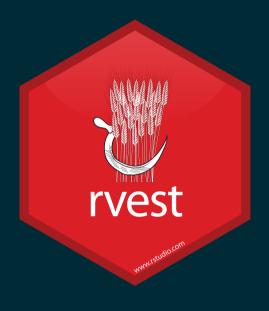

#### **Core rvest functions**

- read\_html Read HTML data from a url or character string
- html\_node Select a specified node from HTML document
- html\_nodes Select specified nodes from HTML document
- html table Parse an HTML table into a data frame
- html\_text Extract tag pairs' content
- html\_name Extract tags' names
- html\_attrs Extract all of each tag's attributes
- html\_attr Extract tags' attribute value by name

#### SelectorGadget

- Open source tool that eases CSS selector generation and discovery
- Easiest to use with the Chrome Extension
- Find out more on the SelectorGadget vignette

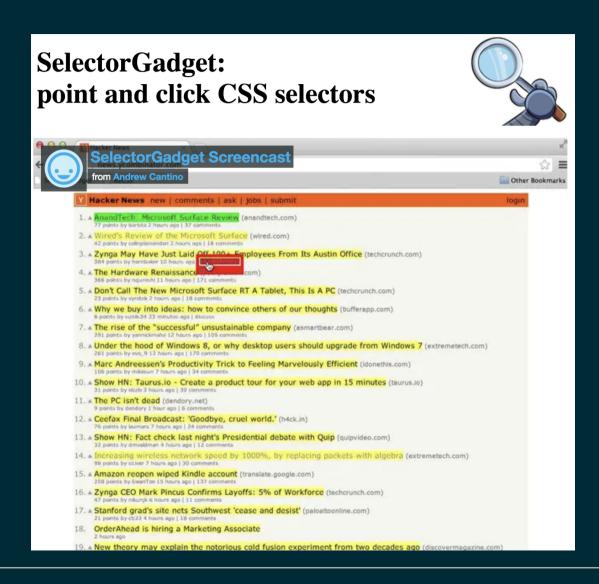

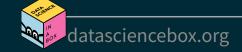

### Using the SelectorGadget

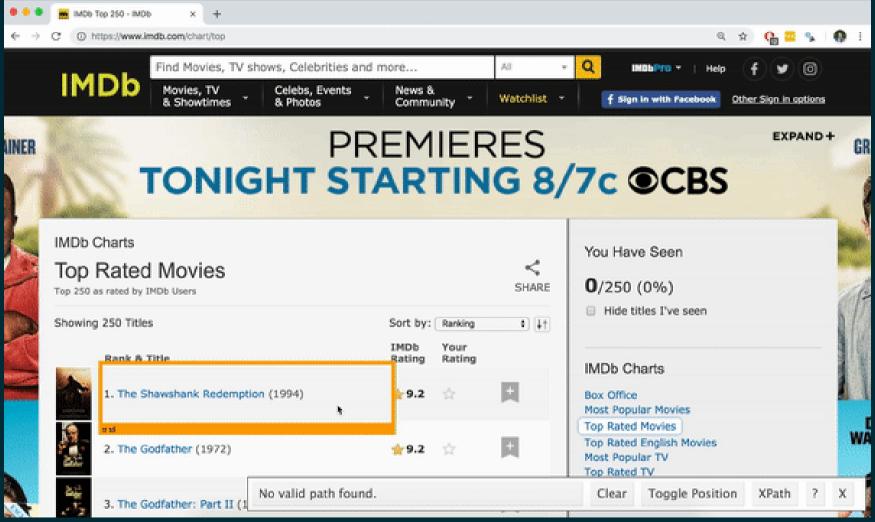

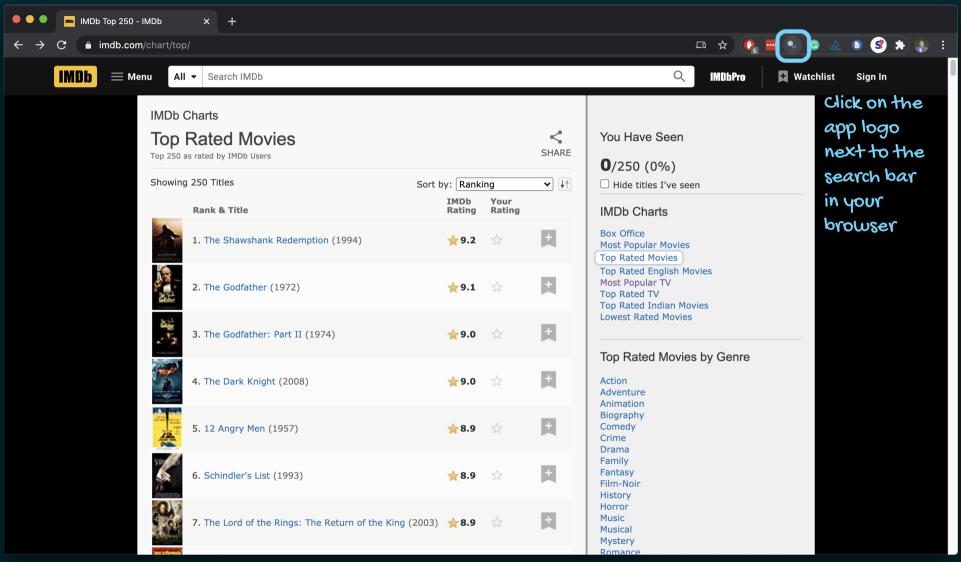

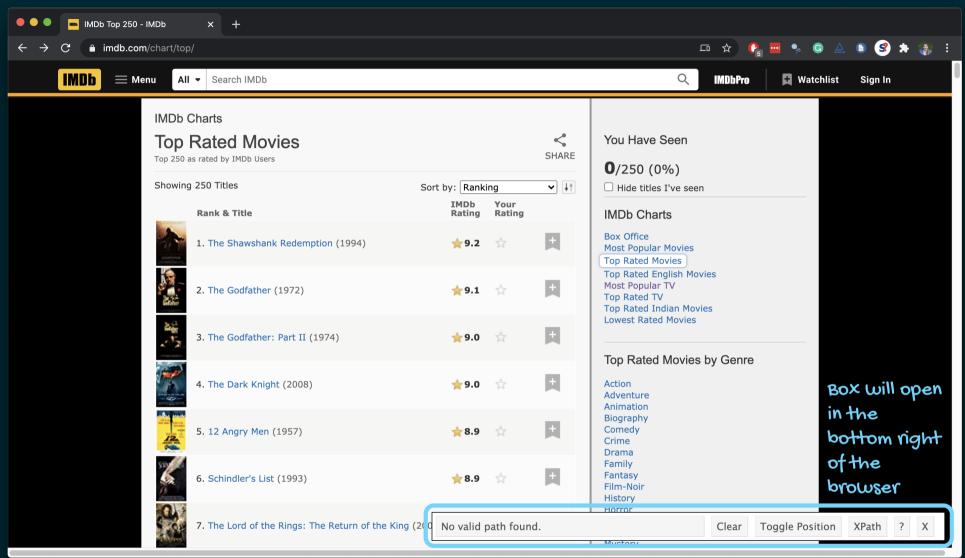

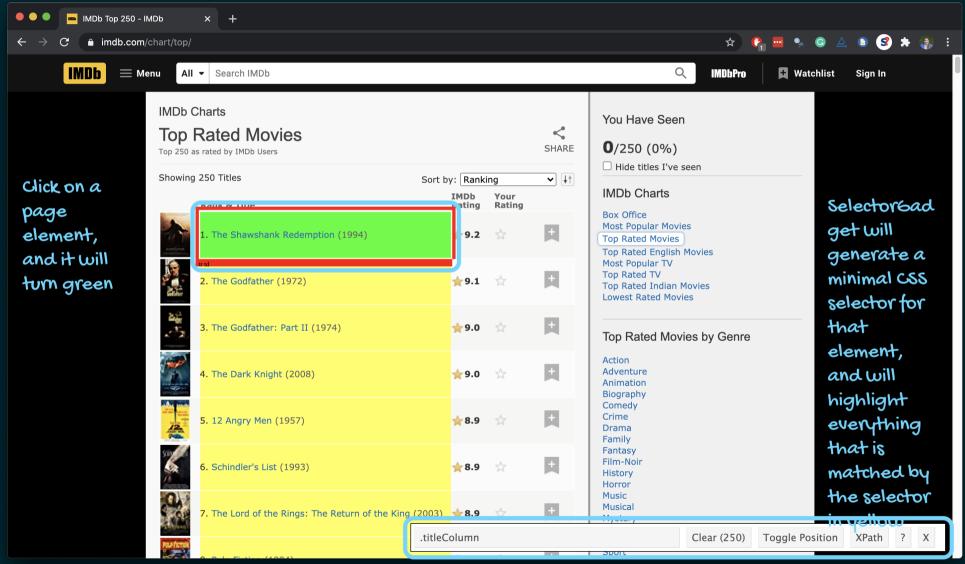

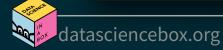

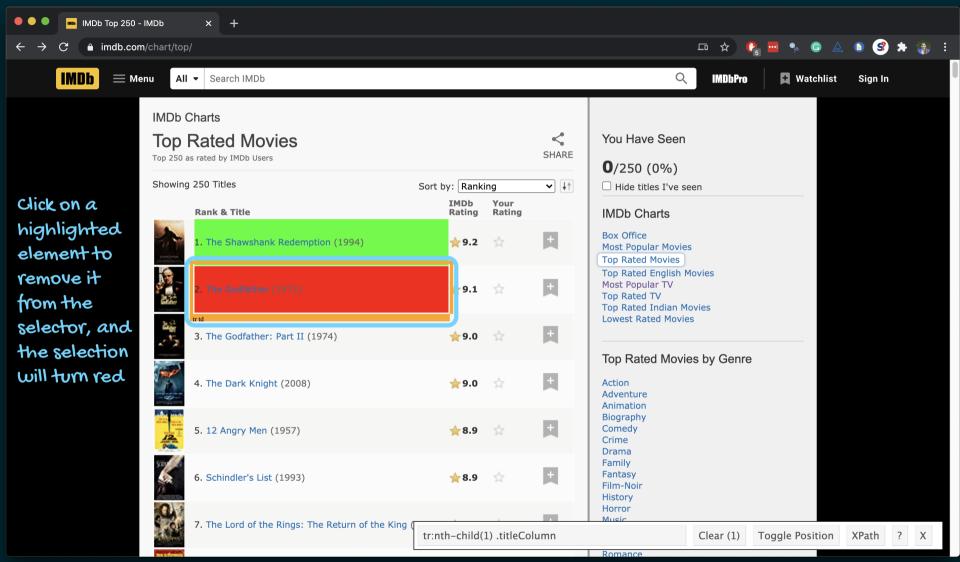

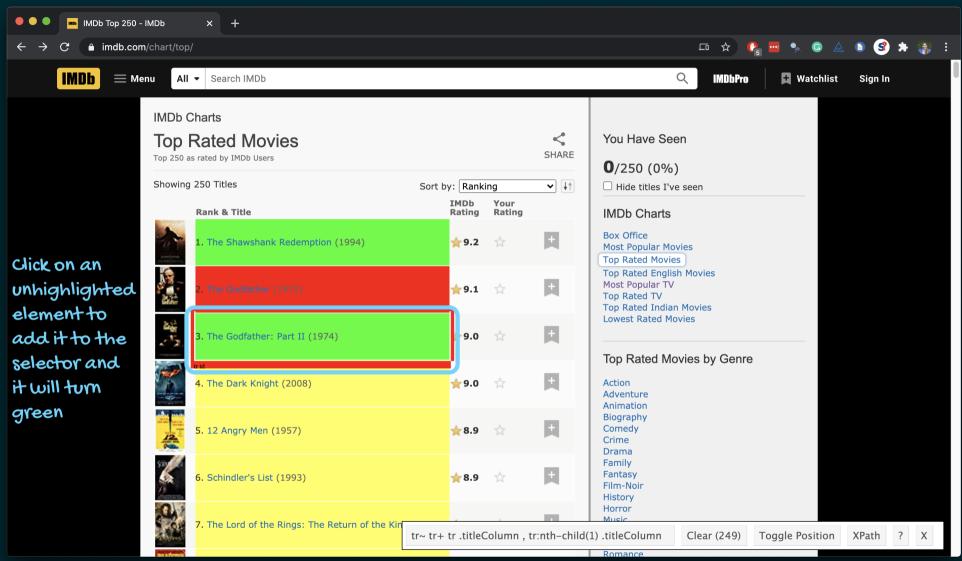

### Using the SelectorGadget

Through this process of selection and rejection, SelectorGadget helps you come up with the appropriate CSS selector for your needs

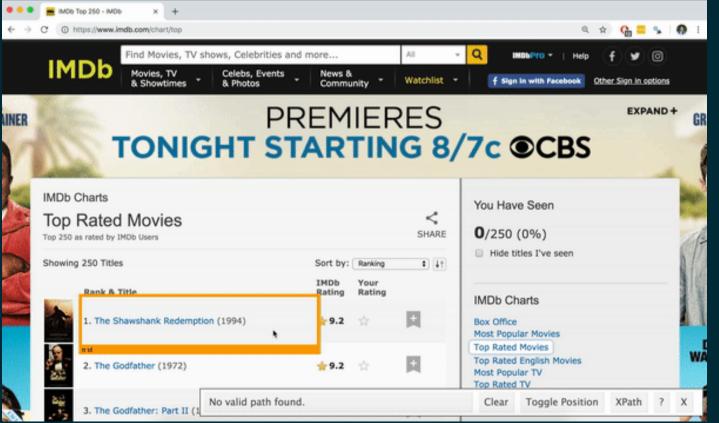

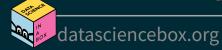